#27

## Prototipagem e desenvolvimento do produto

Tecnologias Digitais

**Guia do Empresário** *por Centro Tecnológico do Calçado de Portugal*

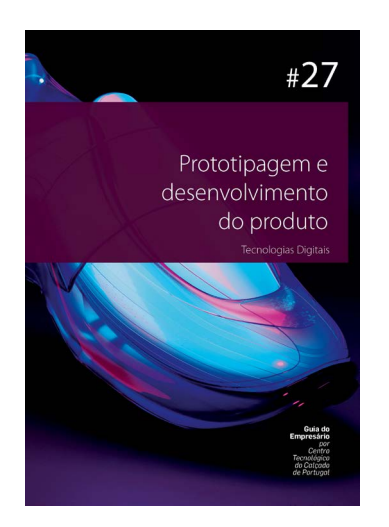

#### Ficha técnica

*Título*

Prototipagem e Desenvolvimento do Produto - Guia do Empresário por CTCP - Centro Tecnológico do Calçado de Portugal

#### *Coordenação*

Vânia Pacheco - CATIM Cristina Marques - CTCP

*Projecto gráfico e paginação* CTCP Design

*Textos* Cristiano Figueiredo - CTCP Luís Rocha - CATIM

*Colabração* Robust Constellation Unipessoal, Lda

*Imagem da capa* © CTCP FABLAB

*Produção gráfica* ORGAL impressores

Novembro 2022 . TODOS OS DIREITOS RESERVADOS

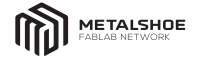

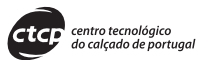

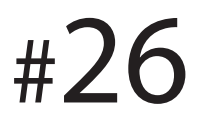

# Personalização do produto

**Guia do Empresário** *por Centro Tecnológico do Calçado de Portugal*

#26 **Personalização do produto** Guia do Empresário . *CTCP*

## Índice

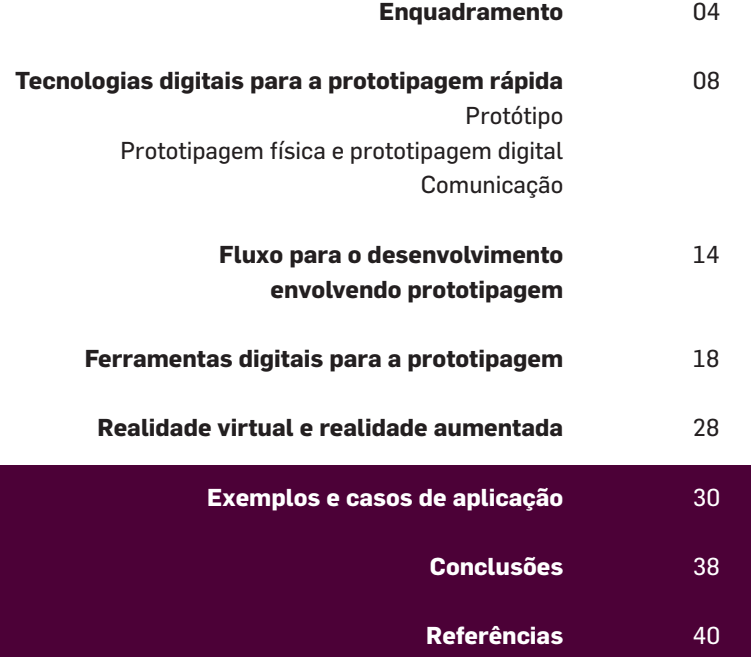

## ENQUADRAMENTO

 $\overline{\mathbb{Z}}$ 

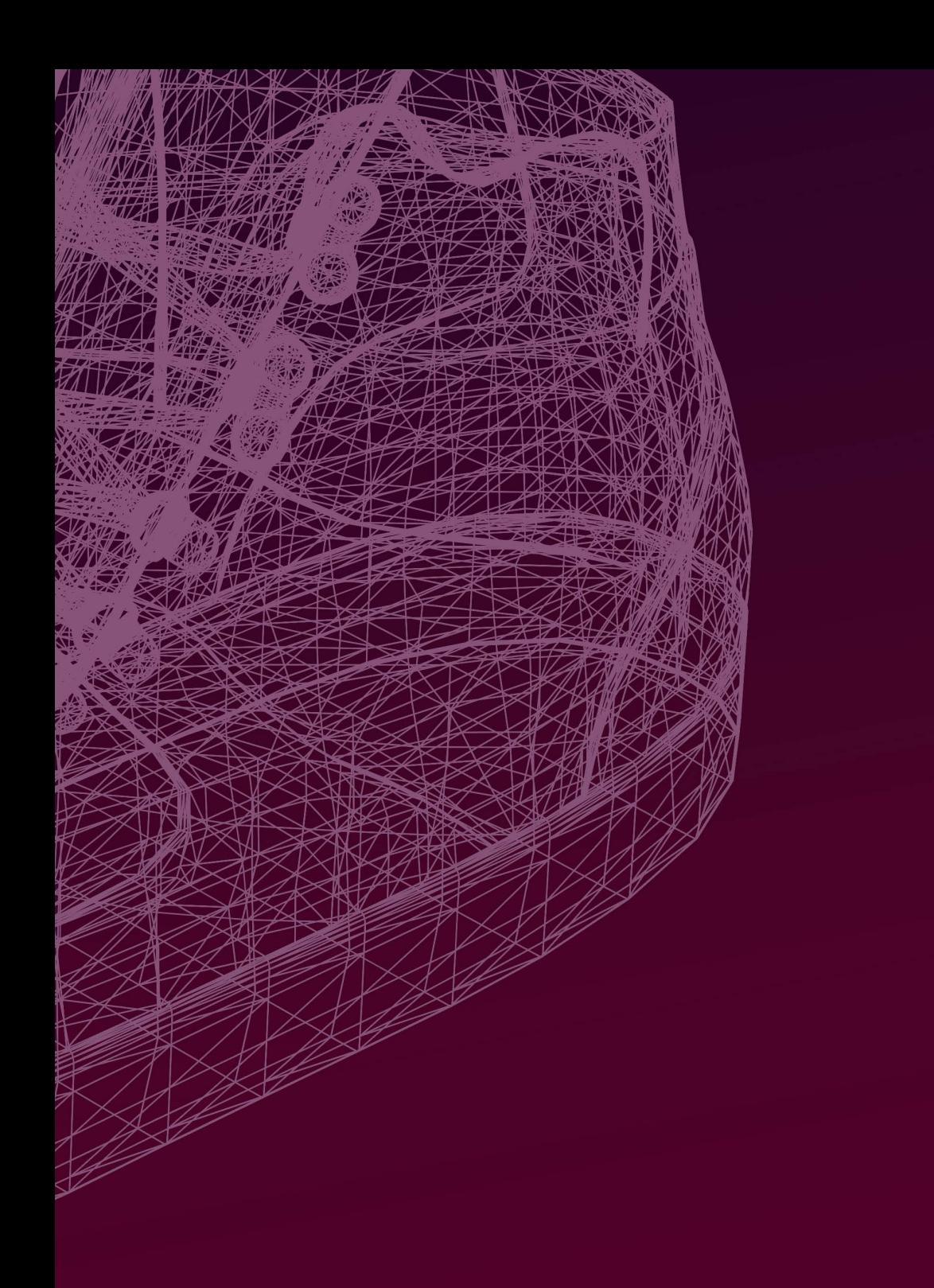

O presente guia está integrado num conjunto de quatro Guias para a Inovação a disponibilizar no âmbito do projeto MetalShoe FabLab Network [1]. O projeto MetalShoe FabLab Network, apoiado pelo NORTE2020, promovido pelo Centro Tecnológico do Calçado de Portugal (CTCP) e pelo Centro de Apoio Tecnológico à Indústria Metalomecânica (CATIM), surge num contexto marcado pela emergência de um novo paradigma associado ao desenvolvimento de produtos inovadores, quer por via dos materiais que incorporam, quer por via das tecnologias que utilizam. O projeto tem como objetivo capacitar e acompanhar as empresas na resposta aos novos desafios que se colocam aos seus processos, produtos e serviços, permitindo-lhes acompanhar as tendências, criar valor acrescentado e, sobretudo, manter/ aumentar a sua competitividade. Os Guias para a Inovação incluem informação técnica diversa destinada a complementar o objetivo de capacitação das empresas ao nível das tecnologias e áreas de conhecimento.

Este guia centra-se na prototipagem digital e o papel desta no desenvolvimento do produto, o que a distingue da prototipagem física, as suas vantagens e limitações, com a apresentação de possíveis softwares habitualmente utilizados para a criação de protótipos digitais. Algumas destas ferramentas foram já abordadas nos referências técnicos do projeto em questão.

Num momento em que a resposta rápida ao cliente, com um grau elevado de personalização, se conjuga com as necessidades de sustentabilidade ambiental e económica, a prototipagem digital faz parte do conjunto de ferramentas facilitadoras a uma resposta a estes desafios.

Os vários softwares existentes, conjugados com o elevado poder computacional agora disponível, permitem a criação de protótipos digitais cada vez mais realistas, interativos e informativos. Proporciona-se, desta forma, uma capacidade de produzir múltiplos protótipos, facilmente iterativos, acompanhando toda a etapa de desenvolvimento e incorporando as sugestões e ajustes necessários decididos pela equipa envolvida. Assim, encurta-se a etapa de desenvolvimento significativamente, permitindo responder ao cliente de uma forma mais rápida, estando este, ao mesmo tempo, mais informado de todo o processo.

A indústria do calçado é caracterizada por ter na fase de desenvolvimento de produto, uma elevada quantidade de amostras e/ou protótipos para o mesmo produto. A produção destes protótipos físicos implica, normalmente, um gasto de matérias-primas que, sendo proporcional ao número de amostras produzidas tem um elevado impacto ambiental e de custos financeiros. Neste âmbito, a prototipagem digital, também pela redução de forma significativa da necessidade de transporte de amostras entre produtor e cliente, permite diminuir consideravelmente estes impactos, ganhando-se na componente de sustentabilidade do produto.

### TECNOLOGIAS DIGITAIS PARA A PROTOTIPAGEM RÁPIDA

€

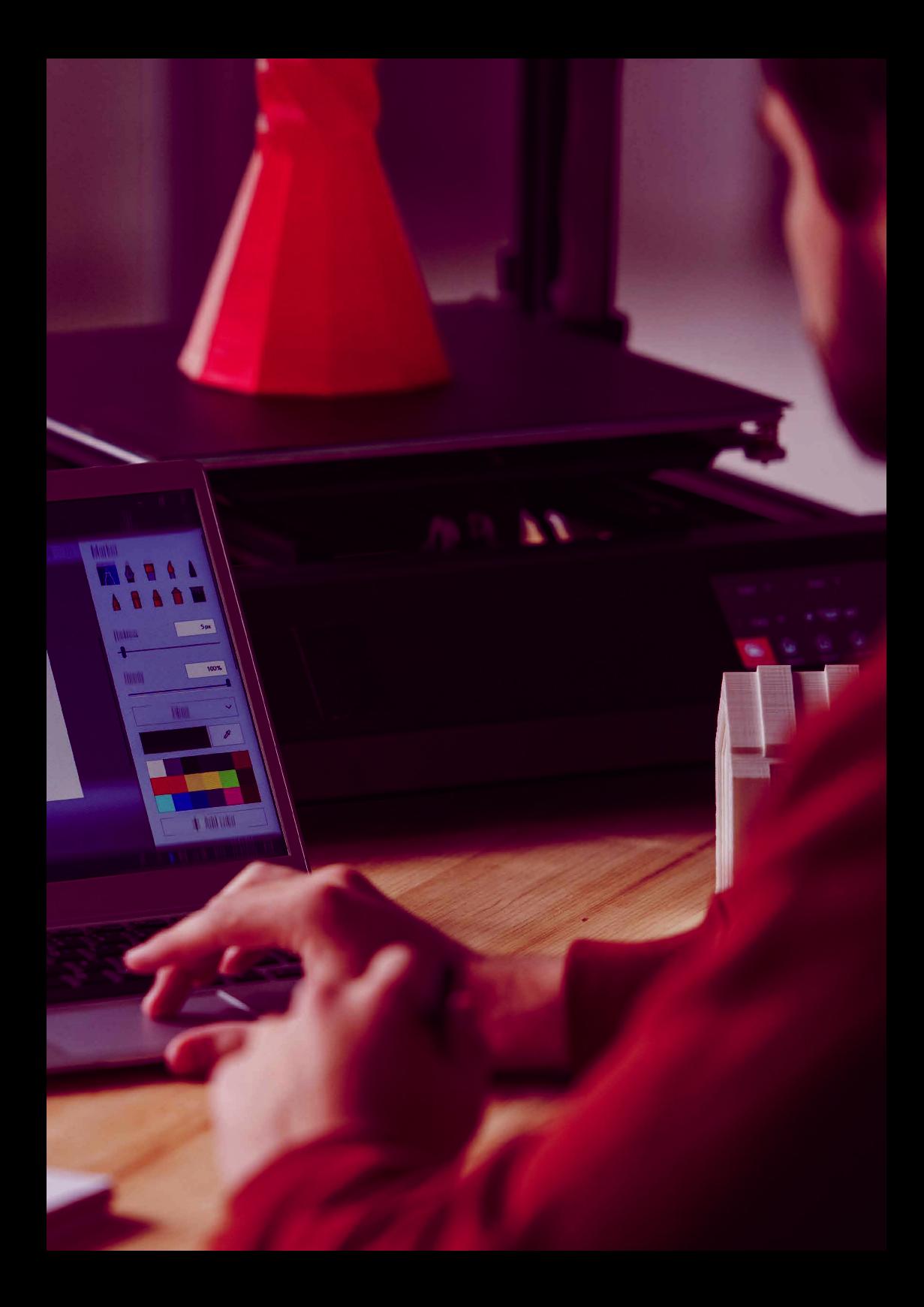

#### **Protótipo**

Um protótipo é uma versão preliminar ou amostra de um produto, sistema ou desenho que é criado para testar e avaliar o conceito e funcionalidade do produto final. A prototipagem pode assumir muitas formas, desde simples esboços e maquetes até modelos ou simulações totalmente funcionais. O objetivo é criar uma representação do produto que possa ser utilizada para recolher feedback e identificar potenciais problemas antes de passar à produção [2].

A prototipagem é uma parte essencial do processo de projeto e desenvolvimento iterativo permitindo aos designers e engenheiros explorar diferentes conceitos e ideias, refinar o desenho e testar a sua funcionalidade. Ao criar um protótipo, podem visualizar o aspeto e funcionamento do produto no mundo real, e fazer alterações para melhorar a sua usabilidade, estética e desempenho, até chegarem a um produto final que satisfaça as necessidades e expectativas dos utilizadores. É uma forma rentável de minimizar o risco de falha e assegurar a qualidade do produto final, de acordo com os padrões desejados [2]–[4].

#### **Prototipagem física e prototipagem digital**

Um **protótipo físico** é uma representação tridimensional de um produto que é criado para testar e avaliar a sua forma, função e desempenho. Pode ser feito usando uma vasta gama de materiais, tais como plástico, metal, madeira ou materiais compostos, e pode ser criado usando vários métodos de fabrico, tais como impressão 3D, maquinação CNC, ou feito manualmente [2], [3], [5].

A prototipagem física pode assumir muitas formas, dependendo da complexidade do produto e da fase de desenvolvimento, desde simples esboços ou maquetes até protótipos totalmente funcionais que se assemelham de forma próxima ao produto final.

Nas fases iniciais do desenvolvimento do produto, os desenhadores e engenheiros podem criar maquetes ou modelos simples utilizando materiais baratos, tais como cartão ou cartão de espuma. Estas maquetes são úteis para testar a forma e tamanho básicos do produto, bem como para explorar diferentes ideias de design [6].

À medida que o desenvolvimento do produto avança, podem ser criados protótipos mais avançados, utilizando métodos e materiais de fabrico mais sofisticados. Por exemplo, a impressão 3D pode ser utilizada para criar protótipos altamente detalhados e precisos, enquanto a maquinação CNC pode ser utilizada para criar formas e contornos complexos com precisão.

O objetivo da criação de um protótipo físico é testar e aperfeiçoar o desenho, identificar potenciais problemas e validar a funcionalidade e usabilidade do produto. A criação de um protótipo físico, permite testar o aspeto, a sensação e o comportamento do produto no mundo real, e fazer alterações para melhorar o seu desempenho, estética e ergonomia[2].

A **prototipagem digital** refere-se à criação de uma simulação ou modelo de um produto, sistema ou mesmo serviço usando software. Torna-se, assim, possível testar e ajustar o design do produto antes de o produzir fisicamente. A prototipagem digital pode ser usada para testar a funcionalidade, a usabilidade e a estética do produto, podendo perceber-se como o produto se irá comportar e qual o seu aspeto final. Estas técnicas são usadas nas mais variadas disciplinas tais como: arquitetura, engenharia, desenvolvimento de software ou desenvolvimento de produto. Isto ajuda a acelerar de forma significativa o desenvolvimento do produto, a reduzir custos e, ao mesmo tempo, tem a potencialidade de melhorar a qualidade final do produto.

As ferramentas utilizadas para a criação da representação virtual de um produto, podem ser variadas, passando muitas vezes pela utilização do desenho assistido por computador (CAD) nas suas vertentes 2D e 3D, ferramentas avançadas de modelação 3D, entre outras plataformas como as que permitem a simulação mecânica dos produtos. Desta forma, um protótipo digital pode ir desde a representação de uma malha 2D simples, a um modelo 3D interativo realista. O grau de complexidade resultará sempre, do objetivo e requisitos do protótipo e do investimento necessário.

Como limitações, salienta-se, alguma falta de realismo do comportamento físico dos materiais, explicitamente de tecidos, malhas e peles, embora se tenham assistido a evoluções significativas nos últimos tempos, com ferramentas a introduzirem maneiras de simular o peso e o comportamento dos materiais quando são manipulados. Algumas das ferramentas podem também não ser de utilização intuitiva o que leva a um grau de aprendizagem elevado e à necessidade de formação especializada.

Para o sector da moda e, em particular, do calçado, a prototipagem digital pode ajudar a racionalizar o desenvolvimento de produtos e reduzir a produção de amostras físicas de várias maneiras:

- › Iteração mais rápida: A prototipagem digital permite aos designers criar e modificar rapidamente desenhos num ambiente virtual, sem a necessidade de materiais físicos. Isto significa que podem iterar mais rápida e eficientemente, testando diferentes designs e fazendo alterações evitando a criação de enumeras amostras físicas.
- › Redução de custos: A criação de protótipos físicos pode ser dispendiosa, especialmente quando são necessárias múltiplas iterações. Ao utilizar a prototipagem digital, os designers podem poupar dinheiro em materiais e custos de produção, bem como reduzir a quantidade de resíduos gerados durante o processo de desenho.
- › Melhoria da comunicação: A prototipagem digital permite aos designers partilhar mais facilmente os seus designs com a equipa de desenvolvimento e todos os envolvidos, como o cliente. Podem criar modelos 3D que podem ser visualizados de diferentes ângulos e perspetivas, e podem ser partilhados eletronicamente em vez de exigirem amostras físicas para serem expedidas e transportadas, frequentemente, com significativos impactos ambientais (materiais e transporte) e de demora na resposta.
- › Visualização melhorada: A prototipagem digital permite aos designers criar representações mais detalhadas e realistas dos seus desenhos, utilizando ferramentas de visualização avançadas para simular materiais, texturas, e efeitos de iluminação. Isto pode ajudá-los a compreender melhor como o produto final irá parecer e as sensações por ele transmitidas, e a tomar decisões de design mais informadas.
- › Aumento da eficiência: Ao reduzir a necessidade de protótipos físicos, a prototipagem digital pode ajudar a acelerar o processo de desenvolvimento do produto. Isto pode ser particularmente importante em indústrias onde o *time- -to-market* é um fator crítico, tais como a moda e o vestuário desportivo.

#### **Comunicação**

Como ferramenta de trabalho entre membros da mesma equipa ou de equipas distintas dentro do mesmo projeto, a prototipagem digital pode facilitar a comunicação entre todas as partes interessadas, fornecendo uma representação clara e concisa do produto ou serviço que está a ser desenvolvido. Apresentam-se algumas formas de como a prototipagem digital apoia a comunicação no desenvolvimento de produtos [7]:

- › Representação visual: Os protótipos digitais fornecem uma representação visual do produto ou serviço, que pode ser mais eficaz para comunicar conceitos e ideias de design em comparação com explicações textuais ou verbais.
- › Modelos interativos: Os protótipos digitais podem ser interativos, permitindo aos membros da equipa ver como o produto ou serviço funcionará e responder às entradas do utilizador.
- › Ferramentas de comentários e anotações: Os protótipos digitais podem incluir ferramentas de comentários e de anotação, permitindo aos membros da equipa fornecer comentários e sugestões diretamente sobre o protótipo.
- › Melhoria da colaboração: Os protótipos digitais podem ser atualizados em tempo real, permitindo aos membros da equipa trabalhar em conjunto e fazer alterações ao desenho em simultâneo.

› Facilmente acessível: Os protótipos digitais podem ser facilmente acessíveis e partilhados através de plataformas baseadas na nuvem, permitindo a todos os membros da equipa visualizar a versão mais recente e fornecer feedback.

A prototipagem digital pode facilitar de forma significativa o trabalho colaborativo, permitindo que os membros da equipa de desenvolvimento e as partes interessadas, como clientes, fornecedores, entre outros, trabalhem em conjunto num ambiente virtual. A colaboração pode ser potenciada de várias formas através da prototipagem digital, dentro das quais:

› Colaboração remota: Os protótipos digitais podem ser facilmente partilhados e acedidos através da Internet, permitindo aos membros de equipas remotas participar no processo de conceção a partir de qualquer lugar.

- › Conceção simultânea: Vários membros da equipa podem trabalhar no protótipo digital em simultâneo, o que pode poupar tempo e aumentar a produtividade.
- › Fácil feedback e iteração: Os membros da equipa e as partes interessadas podem fornecer feedback em tempo real sobre o protótipo digital, o qual pode ser incorporado no desenho de forma rápida e fácil.
- › Melhoria da comunicação: Os protótipos digitais fornecem uma representação visual clara e concisa do produto ou serviço, o que pode ajudar a reduzir mal- -entendidos e melhorar a comunicação entre os membros da equipa.
- › Melhor tomada de decisões: Os protótipos digitais podem ser utilizados para testar e validar diferentes opções de design, que podem fornecer dados valiosos para apoiar os processos de tomada de decisão.

## FLUXO PARA O DESENVOLVIMENTO ENVOLVENDO PROTOTIPAGEM

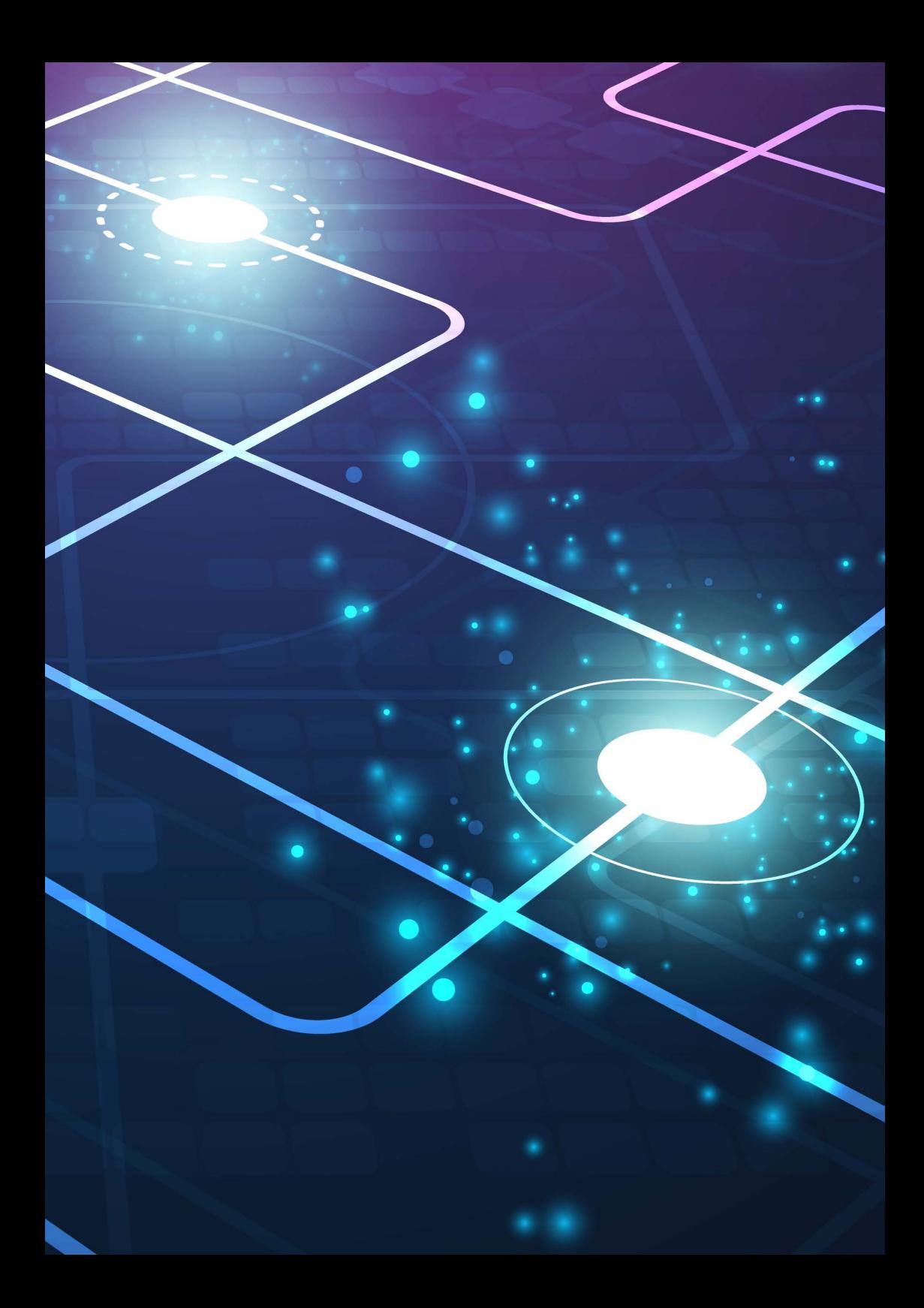

A prototipagem é essencial para o desenvolvimento de produto, particularmente na indústria do calçado. Cada empresa encontrará a forma ideal como esta etapa se encaixa no seu método produtivo, mas apresenta-se abaixo um possível fluxo de trabalho onde se enquadra a prototipagem digital (Figura 1).

#### **Investigação e Conceção**

O primeiro passo na criação de um protótipo digital para calçado ou, de forma geral, para qualquer produto, é a investigação e a ideação. Este processo envolve a recolha de informação sobre o mercado alvo, as necessidades dos utilizadores e as tendências atuais. Esta investigação irá informar o design do calçado e ajudar a assegurar que este satisfaz as necessidades dos utilizadores a que se destina.

A conceção envolve brainstorming e esboço de conceitos iniciais de design. Os esboços devem captar o aspeto e a impacto sensorial que o produto deve provocar, assim como quaisquer elementos ou características de design únicas que o diferenciem de outros produtos no mercado.

#### **Desenho 2D**

Depois dos esboços iniciais estarem completos, o passo seguinte é criar um desenho 2D detalhado do calçado. Este desenho fornecerá uma representação mais precisa da forma, materiais, cores, e especificações do calçado.

Variadas ferramentas de software digital podem ser utilizadas para criar o desenho 2D. O designer deve incluir todos os detalhes relevantes, tais como textura do material, padrões de costura, e quaisquer outras características únicas que serão incluídas no produto final.

#### **Modelação 3D**

Após a etapa de desenho 2D, o passo seguinte é a criação de um modelo 3D do calçado. Este processo envolve a utilização de software especializado que será apresentado no ponto seguinte.

O modelo 3D permite aos designers visualizar o calçado de todos os ângulos e fazer quaisquer ajustes necessários ao design. Também proporciona uma representação mais precisa do aspeto do calçado na vida real, o que é crucial para identificar falhas ou problemas de design.

#### **Prototipagem virtual**

Uma vez concluído o modelo 3D, o passo seguinte é a criação de um protótipo virtual. Este passo envolve a utilização de software para simular o aspeto e funcionalidade do calçado.

A prototipagem virtual proporciona uma oportunidade de identificar quaisquer problemas de design antes de criar um protótipo físico. Esta etapa permite poupar tempo e dinheiro ao eliminar a necessidade de criar múltiplos protótipos físicos.

Durante a elaboração de protótipos virtuais, os designers podem ajustar o design do calçado para garantir que este se adapte adequadamente e seja confortável de usar. Podem também testar diferentes materiais para determinar qual será o mais adequado para o produto final.

#### **Testes e Validação**

Após validação do protótipo virtual e com a produção do protótipo físico, o passo seguinte é testar e validar o projeto. Esta etapa envolve testar o calçado para ajuste, conforto, durabilidade, e quaisquer outros requisitos.

Os testes e a validação podem ser feitos internamente ou externalizados para uma instalação de testes de terceiros. Durante este processo, os designers identificarão quaisquer problemas de design e farão os ajustamentos necessários ao design.

#### **Finalização**

A etapa final no fluxo de trabalho de prototipagem digital é a finalização. Esta etapa envolve a criação de especificações técnicas para o fabrico e produção.

As especificações técnicas incluem informação detalhada sobre o design do calçado, incluindo materiais, cores, dimensões, e quaisquer outros detalhes relevantes. Estas especificações são utilizadas para assegurar que o produto final cumpre todos os requisitos e pode ser produzido eficientemente.

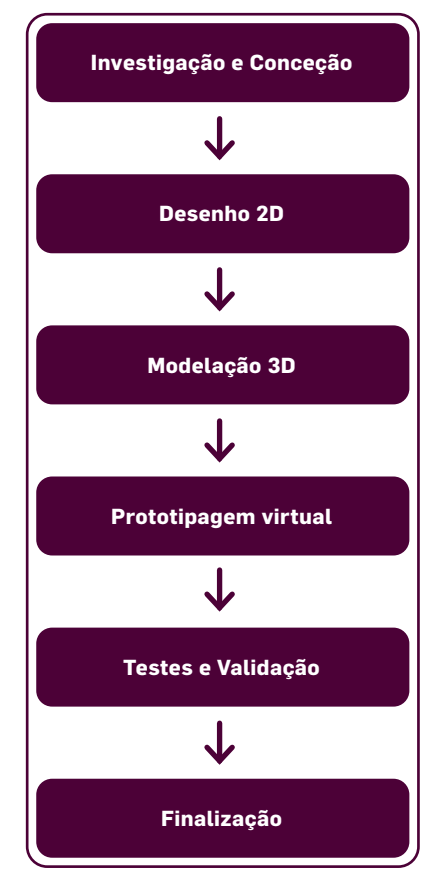

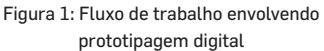

# FERRAMENTAS DIGITAIS

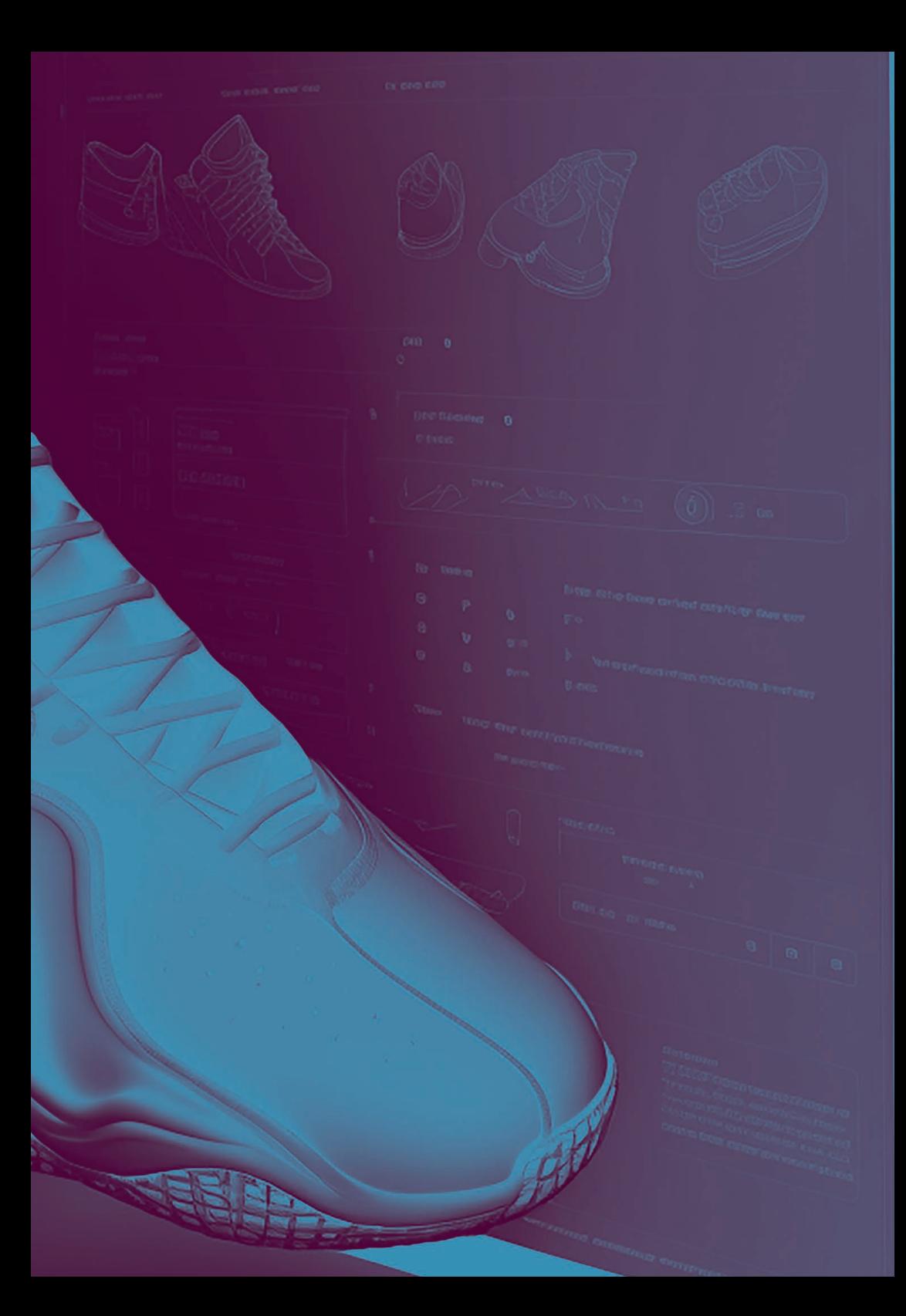

O software utilizado para a prototipagem digital pode ser visto como um conjunto de ferramentas que, individualmente ou em conjunto, permite obter uma representação suficientemente realista para a análise do produto. Apresentam-se abaixo algumas das ferramentas disponíveis e as suas principais características, para o setor da moda, com exemplos mais dirigidos para o cluster do calçado e marroquinaria.

#### **Rhinoceros**

É uma escolha popular na indústria do calçado para modelação e design 3D devido às suas ferramentas e flexibilidade. Oferece uma gama de características avançadas tais como ferramentas de modelação de superfícies e criação de curvas, que o tornam particularmente útil para a criação de formas orgânicas como as encontradas no calçado. Este software também permite um controlo preciso da geometria, tornando-o uma escolha popular para designers que requerem formas e padrões complexos [8] (Figura 2).

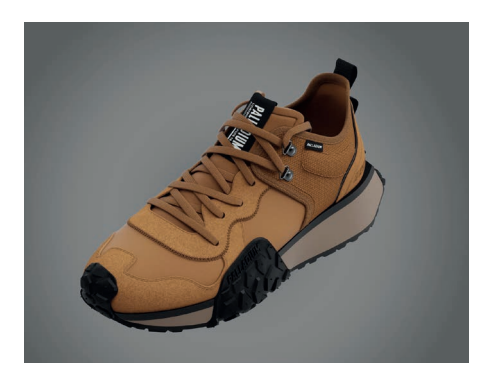

Figura 2: Exemplo de calçado renderizado em Rhino [9]

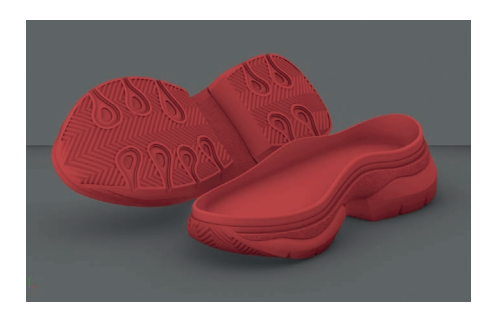

Figura 3: Protótipo de sola produzida em Rhino[10]

#### **Autodesk Maya**

Originalmente concebido para as indústrias cinematográfica e de jogos, o Autodesk Maya é agora amplamente utilizado na indústria do calçado para modelagem e design 3D. Oferece uma vasta gama de ferramentas para a criação de geometrias complexas, bem como características avançadas, tais como um robusto motor de animação para a simulação do movimento e comportamento dos sapatos. Maya é particularmente útil para criar renderizações realistas de sapatos e para conceber calçado com peças móveis complexas [11].

#### **Blender**

Este software de modelação 3D de código aberto é uma escolha popular para designers de calçado devido à sua versatilidade e acessibilidade. O Blender oferece uma gama de características avançadas tais como ferramentas de escultura, modelagem de malha, e um sistema de animação abrangente. A sua interface de fácil utilização e a sua capacidade de personalizar características através de complementos e plugins tornam-no uma opção atrativa para designers com diferentes níveis de especialização [12].

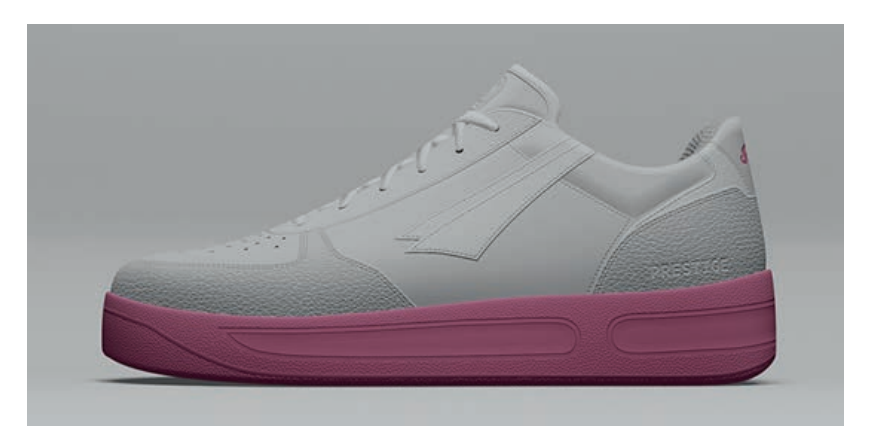

Figura 4: Protótipo produzido em Blender 3D [13]

#### **SolidWorks**

Este software é amplamente utilizado nas indústrias de engenharia e design de produtos e está a ser cada vez mais adotado também por designers de calçado. SolidWorks oferece uma vasta gama de ferramentas para a criação de modelos 3D detalhados e características tais como análise de stress e simulação de movimento, que podem simular o desempenho dos sapatos. É particularmente útil para designers que requerem controlo preciso sobre a geometria e que desejam criar designs com peças móveis intrincadas [14], [15].

#### **Modo**

Modo é um software de modelagem 3D que é popular para criar desenhos de calçado com padrões e texturas intrincadas. Oferece uma gama de características avançadas como a modelação de superfícies e a modelação de superfícies de subdivisão, o que o torna particularmente útil para a criação de desenhos detalhados. O Modo também tem uma gama de características para trabalhar com tecidos e materiais de couro, tornando- -o popular para designers que queiram criar rebocos realistas de calçado [16]–[19].

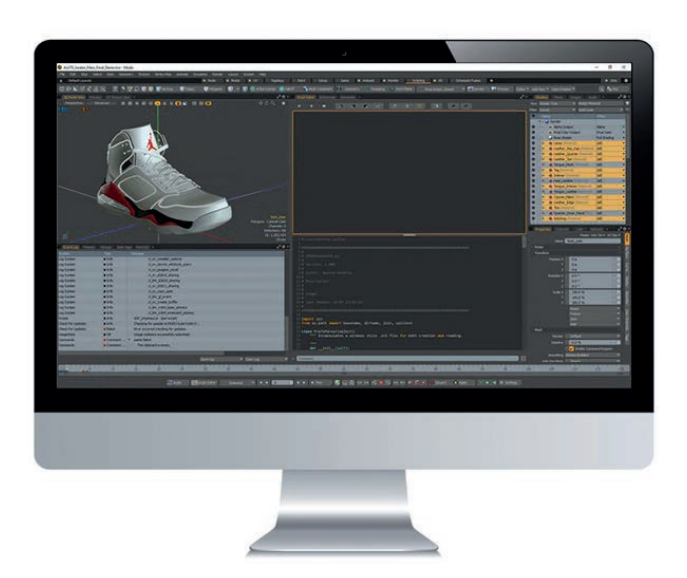

Figura 6: Software modo no seu modo de criação de rotinas automáticas [20].

#### **Mind ShoeDesign e MindCAD 3D**

Mind ShoeDesign é um software de desenho e visualização 3D desenvolvido pela Mind Technology, uma empresa especializada em soluções de design 3D para as indústrias de calçado e artigos de couro, especificamente para a indústria do calçado. O software foi concebido para ajudar designers e fabricantes de calçado a criar e visualizar desenhos de calçado em 3D, bem como simular o seu comportamento em condições do mundo real [21].

Mind ShoeDesign inclui uma gama de características como a modelagem 3D, prototipagem virtual, simulação de materiais, e escalamento. O software também permite aos designers personalizar e visualizar os seus designs em tempo real, permitindo-lhes tomar decisões informadas sobre os seus projetos antes de os fabricar.

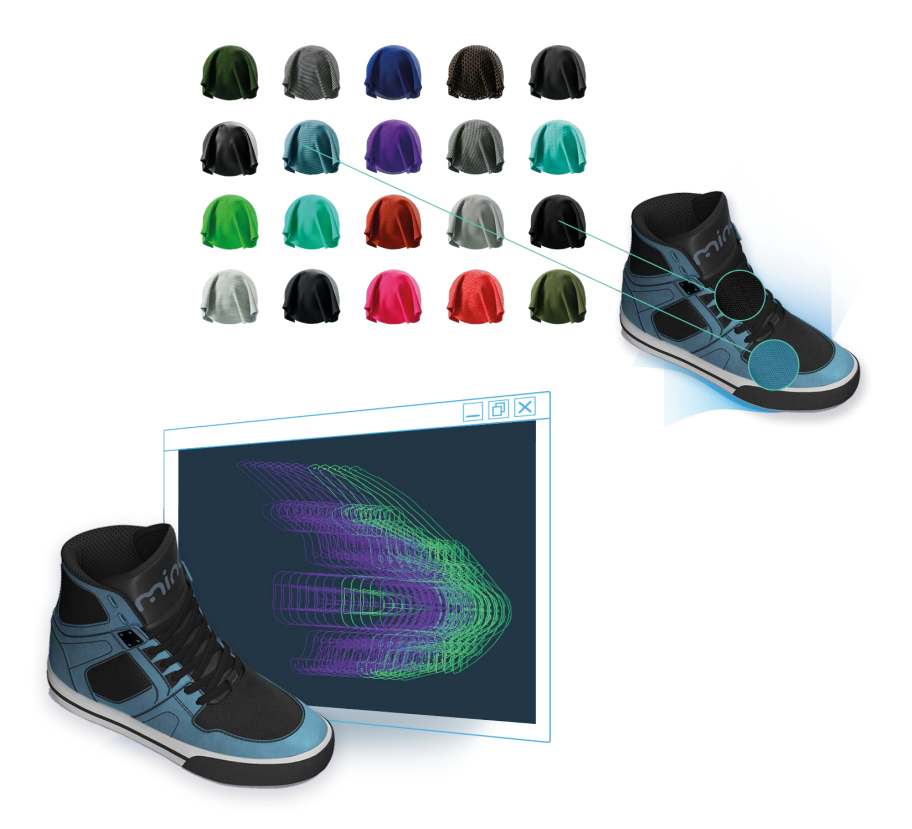

Figura 6: Exemplo de utilização do Mind ShoeDesign para a criação de protótipos [21].

Também da Mind Tecnology, temos o MindCAD 3D for Footwear, um software especificamente concebido para ajudar os designers a criar modelos de calçado em 3D, visualizá-los em tempo real, e otimizar o processo de design [22].

O MindCAD 3D inclui uma gama de características tais como modelação 3D, renderização realista, simulação de material e classificação. O software também oferece ferramentas para a modelação e geração de documentação técnica para a produção. Isto pode ajudar os designers a criar designs de calcado mais confortáveis e ergonómicos, bem como reduzir a necessidade de prototipagem física.

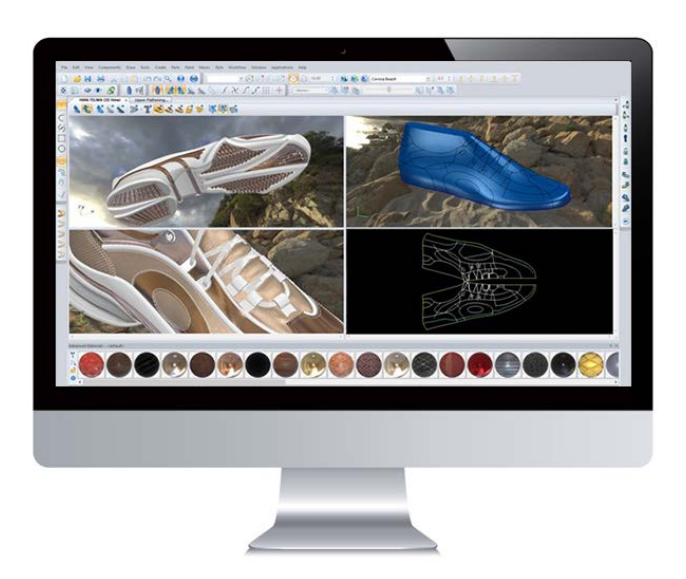

Figura 7: Renderização em MindCAD 3D com os diferentes materiais disponíveis [22].

#### **iCAD3D+**

O iCAD3D é um software de desenho e prototipagem 3D desenvolvido pelo INES-COP, um instituto de investigação para o calçado e indústrias relacionadas sediado em Espanha. Foi especificamente concebido para a indústria do calçado, permitindo a designers e fabricantes criar e visualizar modelos 3D de calçado, bem como gerar padrões e especificações técnicas para a produção. O iCAD3D inclui uma gama de características tais como bibliotecas de design, ferramentas paramétricas de design, visualização 3D, e simulação de materiais e costura. O software também oferece ferramentas para analisar o ajuste e o conforto dos sapatos, bem como gerar documentação técnica para a produção [23].

#### **CLO3D**

É um software de desenho de vestuário 3D, também usado por empresas na marroquinaria, comummente utilizado para a prototipagem digital na indústria da moda. Permite aos designers criar peças de vestuário 3D realistas, simular o comportamento do tecido, e visualizar o aspeto das peças de vestuário em diferentes tipos de corpo. Os designers podem criar e iterar rapidamente os desenhos, permitindo reduzir a necessidade de prototipagem física e poupar tempo e custos. O software também oferece uma gama de características para ajudar na modelação, graduação e costura, sendo uma ferramenta abrangente para o desenho digital de vestuário e marroquinaria [24].

#### **Keyshot**

Popular software de Renderização e animação 3D que pode ser utilizado para uma variedade de aplicações, incluindo a prototipagem 3D. Pode-se criar rápida e facilmente renderizações e animações de alta qualidade de protótipos 3D, permitindo a visualização e a comunicação dos designs de forma eficaz. Um dos principais benefícios da utilização de KeyShot para prototipagem 3D é a sua capacidade de renderização em tempo real. Isto permite-lhe ver alterações de design em tempo real, facilitando a experimentação com

diferentes materiais, texturas, iluminação e ângulos de câmara até alcançar o resultado desejado. Este software suporta uma vasta gama de formatos de ficheiros 3D, facilitando a importação de modelos 3D de outros programas de software ou dispositivos de digitalização 3D. Além disso, oferece uma gama de características poderosas, tais como a capacidade de criar animações e experiências VR interativas, que podem ser particularmente úteis para demonstração de protótipos 3D a clientes ou interessados [25].

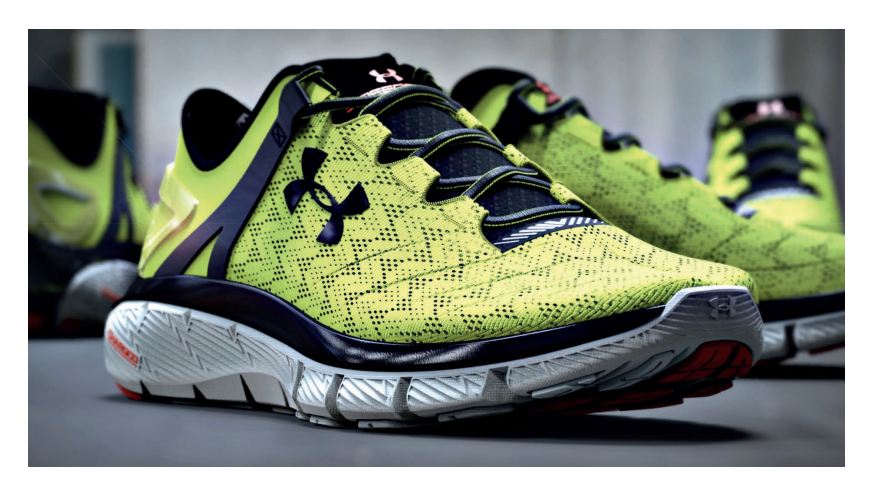

Figura 8: Modelo com representação realista de materiais modelado inicialmente em Rhino com a renderização dos materiais em Keyshot [26].

#### **ShoeMaster**

É uma ferramenta de software de desenho e prototipagem digital desenvolvida pela Atom Ltd. que foi especificamente concebida para a indústria do calçado. O software permite aos designers e fabricantes criar designs de calçado 2D e 3D, gerar especificações técnicas, e produzir protótipos virtuais de calçado antes de serem fisicamente fabricados. O ShoeMaster inclui ferramentas avançadas de modelação e desenho em 3D que permitem detalhes precisos e personalização de desenhos de sapatos, capacidades de desenho paramétrico que permitem a modificação fácil de elementos de desenho de sapatos, ferramentas de criação de padrões 2D que geram padrões de corte precisos para componentes de calçado e tem capacidade de renderização 3D realista. que permitem aos designers visualizar os seus desenhos com grande detalhe. Integra com outras ferramentas de conceção e produção, tais como software CAM e máquinas de corte [27].

## REALIDADE VIRTUAL E REALIDADE AUMENTADA

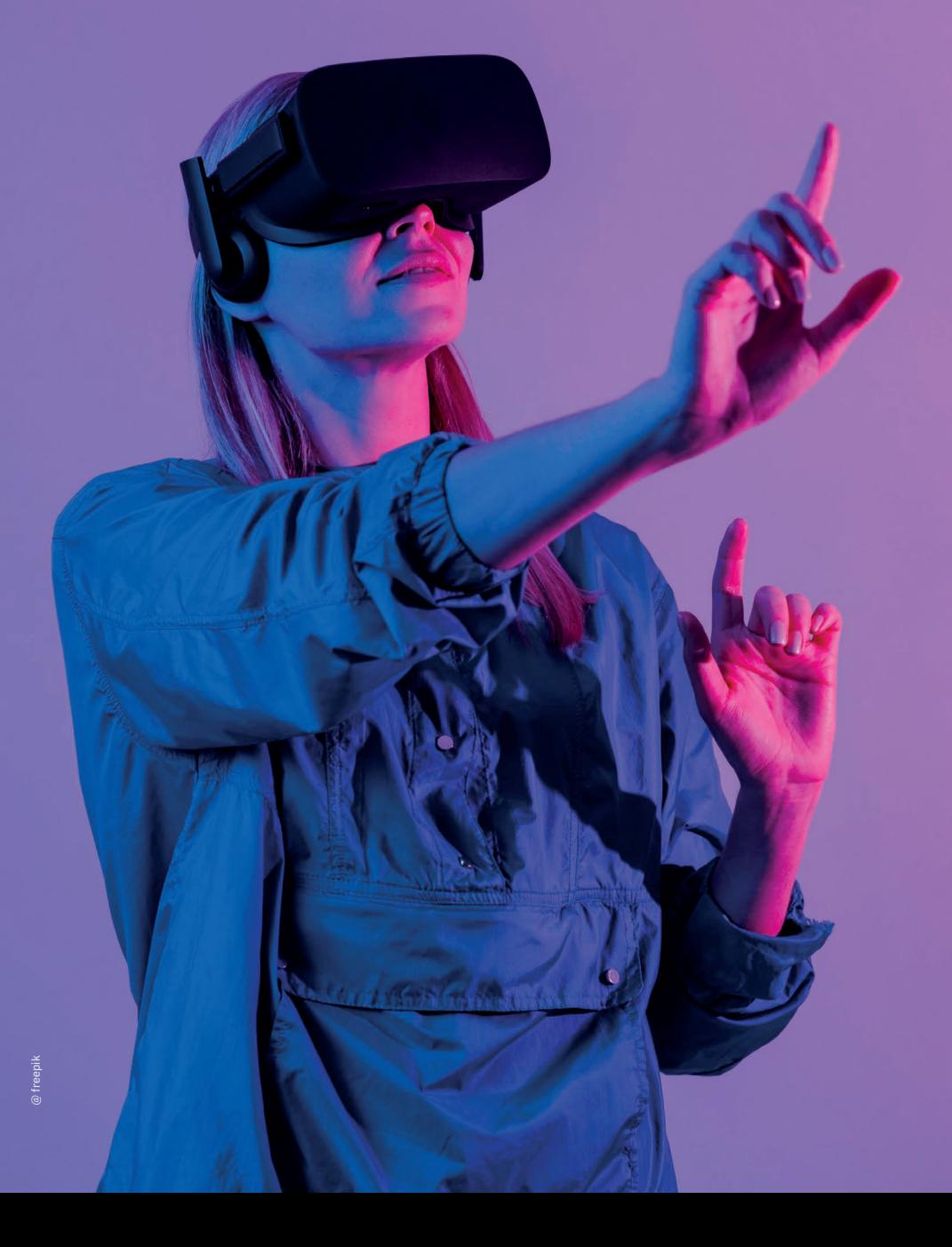

A **realidade virtual (RV)** envolve a criação de um ambiente completamente simulado utilizando tecnologia como headsets e controladores. Os utilizadores usam um headset RV que os transporta para um mundo virtual de 360 graus podendo interagir com objetos e outros elementos desse mundo utilizando controladores. No contexto do design de calçado, a RV pode ser usada para criar um ambiente virtual onde os designers exploram diferentes conceitos de design, simulam testes de produtos, podendo até observar como os clientes interagem com o produto. A RV dá aos designers a possibilidade de compreender melhor o aspeto do produto e como este irá funcionar num ambiente realista e imersivo.

A **realidade aumentada (RA),** por outro lado, envolve a sobreposição de elementos digitais ao mundo real. A RA envolve tipicamente a utilização de uma câmara e um dispositivo móvel ou óculos inteligentes para sobrepor imagens ou informações digitais ao mundo físico. Por exemplo, no contexto do calçado, a RA pode ser usada para criar experiências virtuais de experimentação onde os clientes podem ver como um sapato fica quando calçado antes de fazer uma compra, como a aplicação de As Portuguesas [28]. A RA pode também ser utilizada para fornecer aos clientes mais informações sobre um produto, tais como detalhes sobre materiais, processos de fabrico, e práticas de sustentabilidade.

Para o desenvolvimento destes modelos de realidade aumentada e virtual pode, por exemplo, ser usado o Unity, ferramenta que, apesar de habitualmente ser utilizada para a produção de jogos de vídeo, pode ser usada para a criação de ambientes virtuais 2D e 3D interativos [29]. Além de modelos virtuais de objetos, este software permite também, por exemplo, desenvolver lojas virtuais [30] (Figura 8).

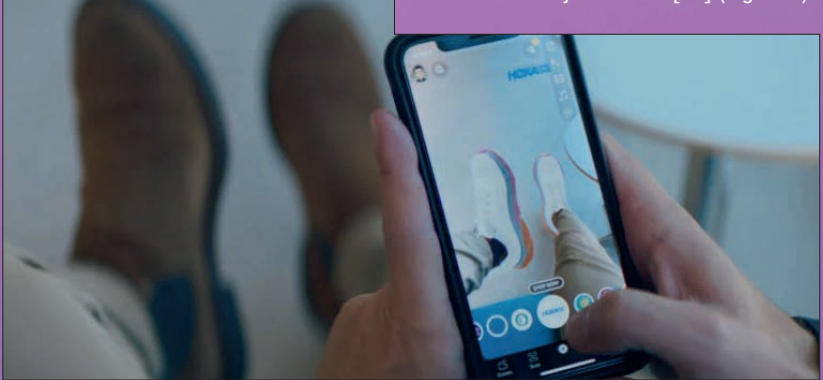

Figura 9: Showroom e experimentação virtual [30].

## EXEMPLOS E CASOS DE APLICAÇÃO

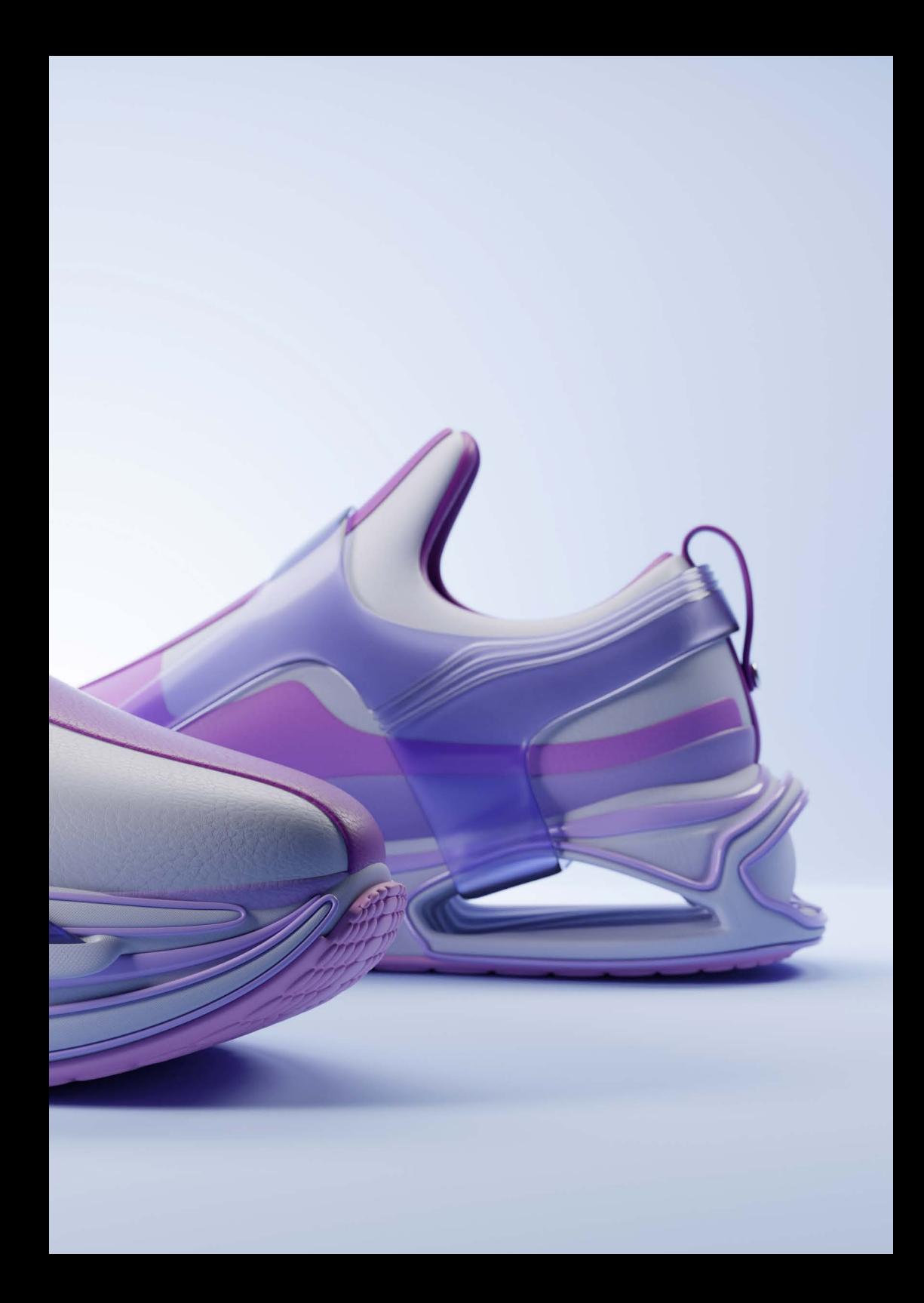

Várias empresas e/ou marcas usam as ferramentas de prototipagem digital para o desenvolvimento de produtos e em atividades comerciais. Abaixo apresentam-se alguns exemplos.

O software Modo é utilizado pela New Balance para o desenvolvimento de sneakers permitindo cortar o tempo de desenvolvimento de 6-8 semanas para 2-3 dias [18], [19]. O mesmo software é ferramenta da Brooks para o desenvolvimento de modelos, permitindo a visualização e criação de modelos 3D permitindo poupar tempo, dinheiro e esforço [17].

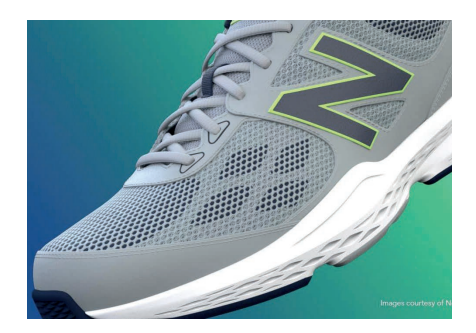

Figura 10: Protótipo digital de um sneaker NB usando o software Modo [18].

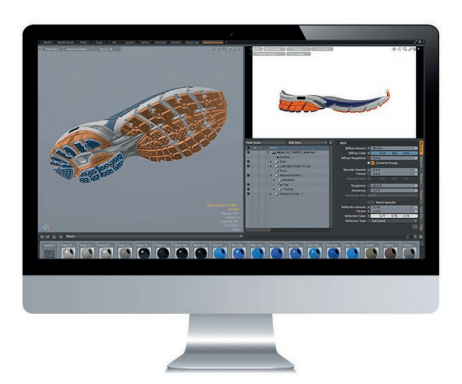

Figura 11: Protótipo digital de um sneaker Brooks usando o software Modo [17].

Na área da indústria têxtil também se encontram exemplos do uso da prototipagem digital, que podem ser transferíveis para indústria do calçado e marroquinaria, permitindo a manipulação e criação de modelos digitais, desde a conceção à configuração final, alterando materiais, cores e outros aspetos estéticos, assim como elementos de personalização por parte dos clientes. O processo começa pela digitalização dos materiais, passando pela modelação e posterior renderização 3D [31].

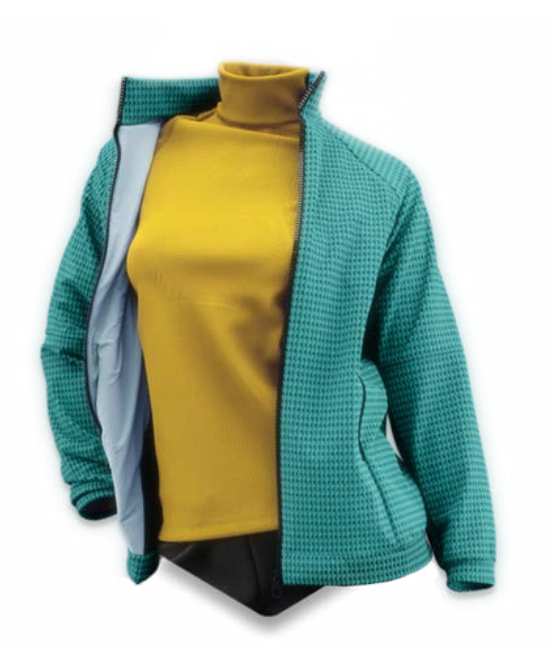

Figura 12: Representação 3D realista de vestuário [32].

A Under Armour usa uma combinação de Rhino para a modelação e de Keyshot para a representação realista dos materiais [26] (Figura 12). O Keyshot permite-lhes passar da conceção inicial para a representação 3D em pouco tempo (Figura 13), permitindo uma manipulação deste modelo para trabalho de desenvolvimento. Isto é também usado nos seus produtos de marroquinaria (Figura 14).

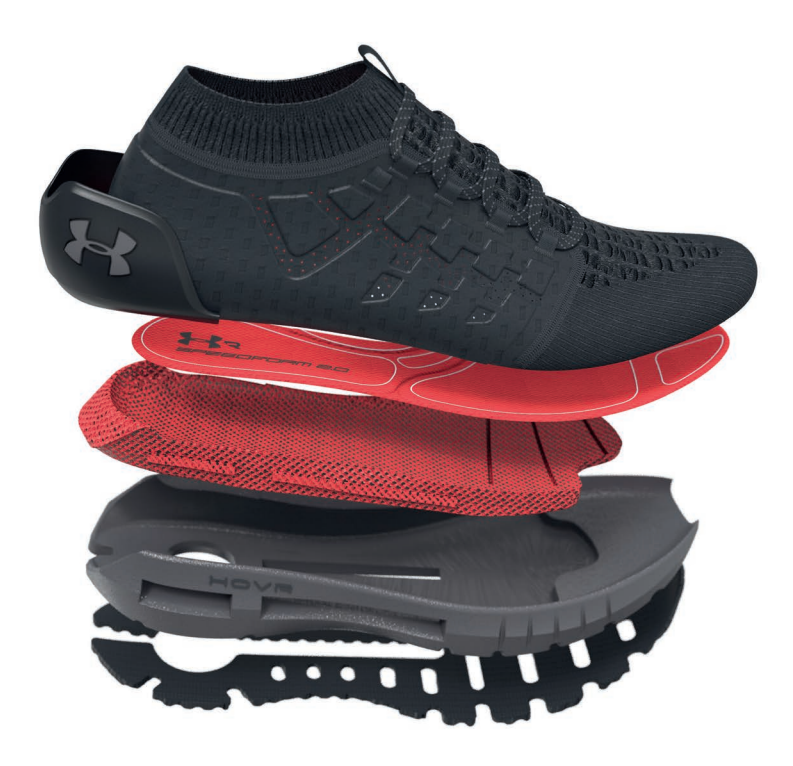

Figura 13: Desenvolvimento e escolha de materiais produzidos em Keyshot [26].

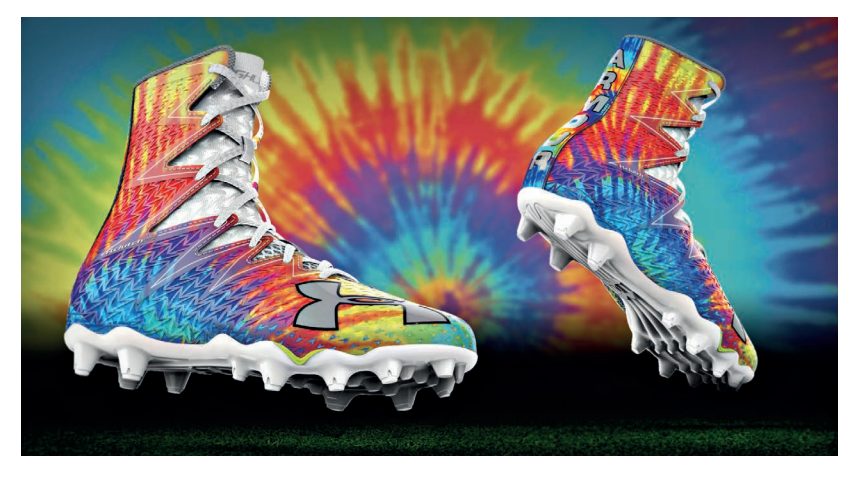

Figura 14: Da conceção artística ao modelo 3D [26].

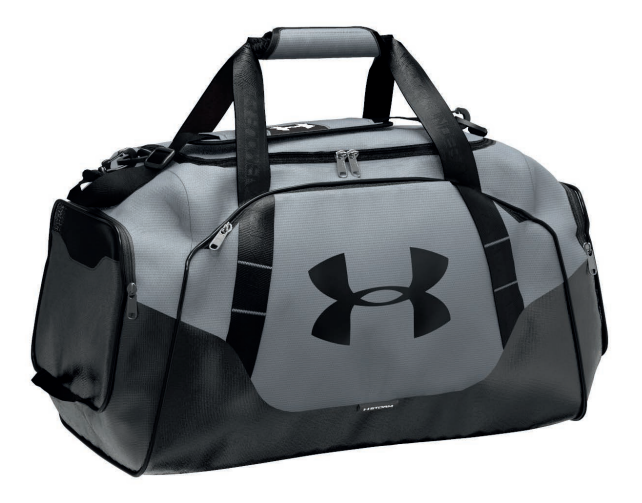

Figura 15: Sacos de desporto renderizados em Keyshot [26].

Para o desenvolvimento de protótipos digitais pode ser necessário, ou conveniente, recorrer a empresas especializadas, cujo foco nas ferramentas digitais, permite o desenvolvimento mais célere destes modelos virtuais como, por exemplo, a empresa NextL [33]. Outras marcas, como a Nobrand usam também a prototipagem virtual como etapa de desenvolvimento e vendas [34]. Para além de calçado completo podem também ser desenvolvidos protótipos virtuais de componentes como o exemplo de solas [35].

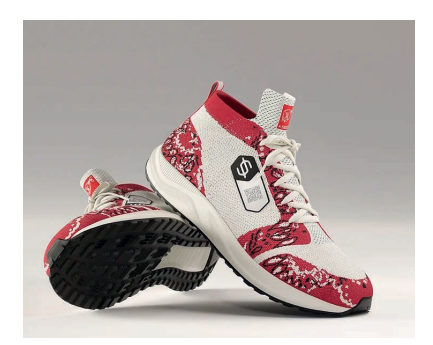

Figura 16: Protótipo produzido pela NextL para a Endstate [36].

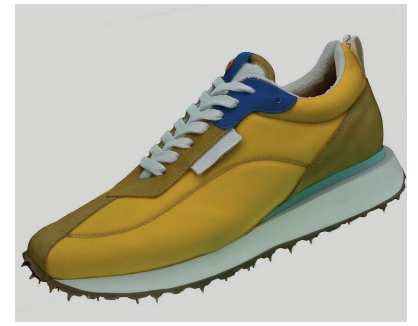

Figura 17: Protótipo virtual da Nobrand [34].

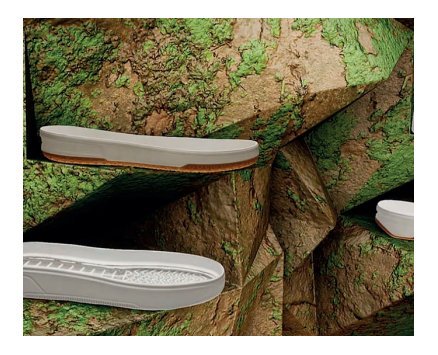

Figura 18. Modelo virtual de solas para a Bolflex em stand virtual [35].

Como função comercial na venda direta ao cliente, a eBay desenvolveu e fornece aos comerciantes que usam a sua página para venda, a possibilidade de criação de modelos 3D com alta-definição e interativos [37]. Esta ferramenta é assistida por inteligência artificial, baseada em Unity[29] que é um software para a criação de modelos 2D, 3D, realidade virtual e de simulação.

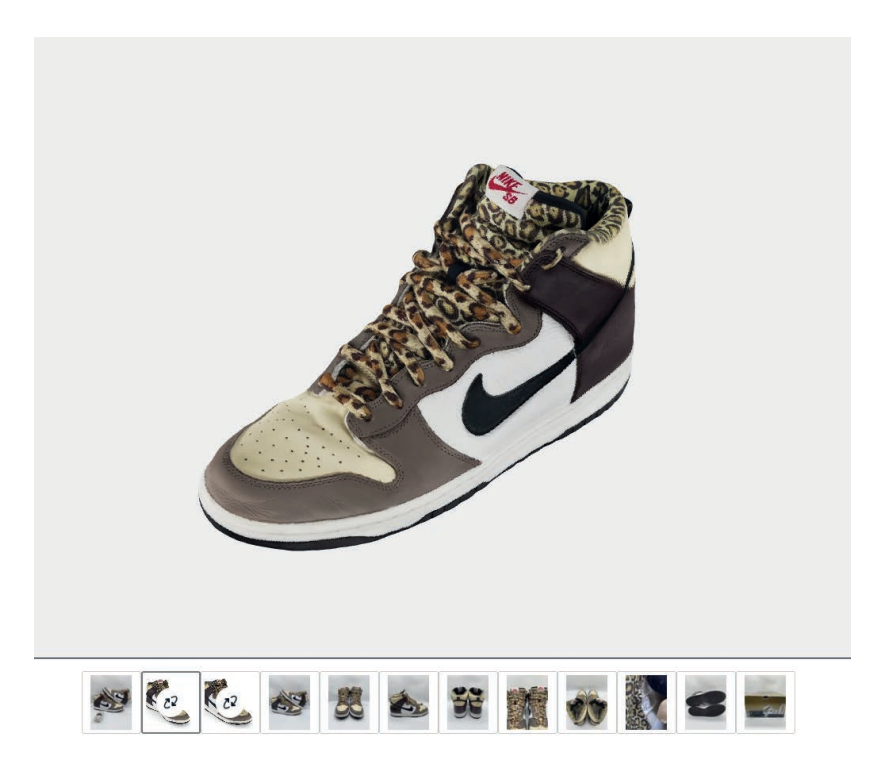

Figura 19: Exemplo de modelo digital para venda na página da eBay [38]

## CONCLUSÕES

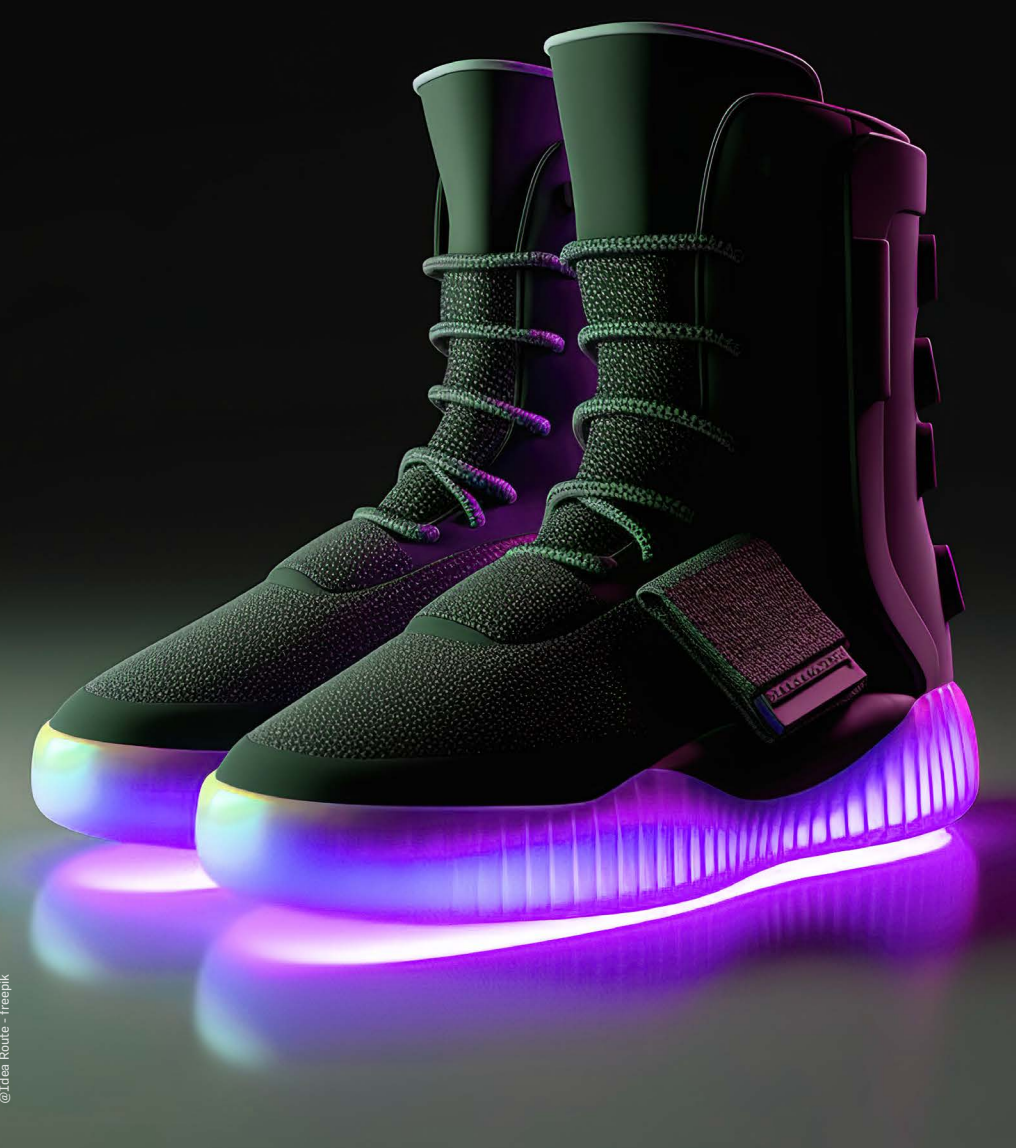

A prototipagem é uma etapa essencial no desenvolvimento de qualquer produto, tendo particular relevo no setor do calçado. Para as empresas, a produção de protótipos e amostras é uma etapa que tem consideráveis custos de tempo, de energia e particular impacto económico. A produção de amostras e/ou protótipos virtuais permite reduzir significativamente o tempo no desenvolvimento de produto, responder de forma mais rápida aos clientes e levar a poupanças de materiais e de horas de trabalho.

Os softwares para a prototipagem digital, fruto dos progressos tecnológicos das últimas décadas, permite a produção de protótipos cada vez mais realistas tornando-se, cada vez mais, uma ferramenta incontornável para a tomada de decisão no desenvolvimento do produto. Estes são também elementos importantes na comunicação entre todos os envolvidos, sendo que o protótipo virtual permite a visualização das características principais do produto, os aspetos técnicos, os materiais e como estes interagem entre eles e, para soluções mais avançadas, como o produto se comporta em uso. Estes modelos permitem, também, alterações rápidas aos modelos, seja de materiais, dimensões ou, até, aspetos construtivos.

Várias empresas adotaram estes processos no seu fluxo de trabalho, sendo parte integrante do desenvolvimento do produto. Para estas foi importante encontrar as ferramentas certas e passar por um processo de aprendizagem no uso destas ou, por outra perspetiva, encontrar um parceiro especializado no desenvolvimento destes modelos para um uso numa fase mais avançada do desenvolvimento do produto, numa etapa mais comercial de mostra ao cliente final.

Para uma empresa que desenvolve internamente os seus modelos, estas ferramentas trazem importante benefícios de poupança de tempo e recursos, refletindo- -se em ganhos económicos e financeiros, permitindo uma resposta mais rápida aos clientes e um serviço superior.

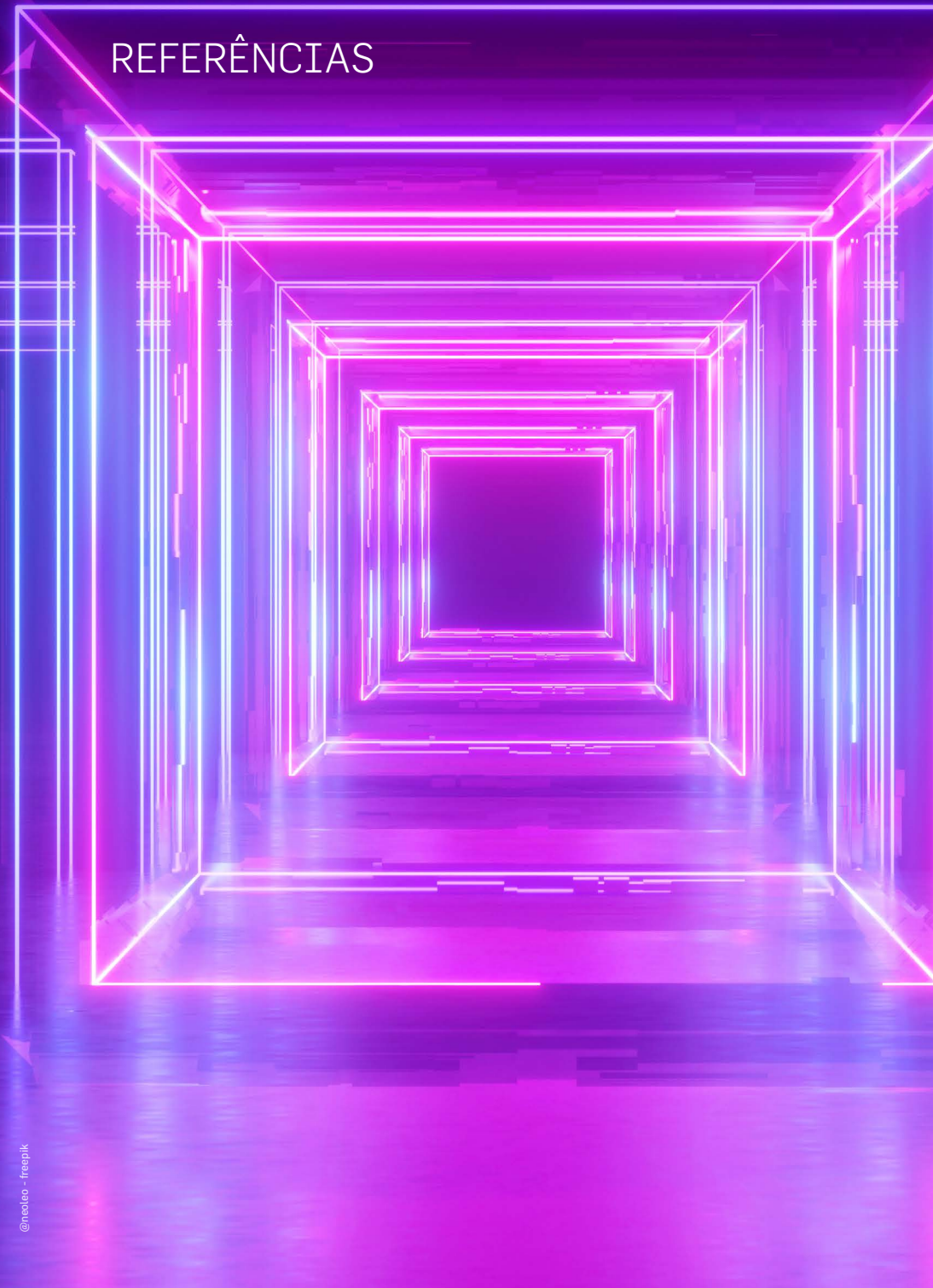

- [1] «MetalShoe FabLab». <https://www.metalshoefablab.pt/>(acedido 3 de novembro de 2022).
- [2] M. C. Yang, «A study of prototypes, design activity, and design outcome», Des Stud, vol. 26, n. 6, pp. 649–669, Nov. 2005, doi: 10.1016/j.destud.2005.04.005.
- [3] K. T. Ulrich e S. D. Eppinger, Product Design and Development; Sixth Edition. 2016. [Em linha]. Disponível em: [www.mhhe.com](http://www.mhhe.com)
- [4] C. A. Lauff, D. Knight, D. Kotys-Schwartz, e M. E. Rentschler, «The role of prototypes in communication between stakeholders», Des Stud, vol. 66, pp. 1–34, Jan. 2020, doi: 10.1016/J.DESTUD.2019.11.007.
- [5] T. D. Ngo, A. Kashani, G. Imbalzano, K. T. Q. Nguyen, e D. Hui, «Additive manufacturing (3D printing): A review of materials, methods, applications and challenges», Compos B Eng, vol. 143, pp. 172–196, Jun. 2018, doi: 10.1016/J. COMPOSITESB.2018.02.012.
- [6] P. Coughlan, J. F. Suri, e K. Canales, «Prototypes as (Design) tools for behavioral and organizational change: A design-based approach to help organizations change work behaviors», Journal of Applied Behavioral Science, vol. 43, n. 1, pp. 122–134, Mar. 2007, doi: 10.1177/0021886306297722.
- [7] C. A. Lauff, D. Kotys-Schwartz, e M. E. Rentschler, «What is a prototype? what are the roles of prototypes in companies?», Journal of Mechanical Design, Transactions of the ASME, vol. 140, n. 6, Jun. 2018, doi: 10.1115/1.4039340.
- [8] «Rhino Rhinoceros 3D».<https://www.rhino3d.com/> (acedido 27 de outubro de 2022).
- [9] «3D Sneaker Gallery McNeel Forum». [https://discourse.mcneel.com/t/3d](https://discourse.mcneel.com/t/3d-sneaker/131478)[sneaker/131478](https://discourse.mcneel.com/t/3d-sneaker/131478) (acedido 3 de novembro de 2022).
- [10] «Sole \_2020 Gallery / Footwear McNeel Forum». [https://discourse.mcneel.](https://discourse.mcneel.com/t/sole-2020/110043) [com/t/sole-2020/110043](https://discourse.mcneel.com/t/sole-2020/110043) (acedido 3 de novembro de 2022).
- [11] «Software Maya». <https://www.autodesk.pt/products/maya/overview> (acedido 27 de outubro de 2022).
- [12] «blender.org». <https://www.blender.org/> (acedido 27 de outubro de 2022).
- [13] «Digital Footwear Design in Blender». [https://www.footwearology.com/course/](https://www.footwearology.com/course/footwear-design-blender) [footwear-design-blender](https://www.footwearology.com/course/footwear-design-blender) (acedido 3 de novembro de 2022).
- [14] «SOLIDWORKS». <https://www.solidworks.com/>(acedido 27 de outubro de 2022).
- [15] «Realistic Display and Rendering 2021 SOLIDWORKS Help». [https://help.](https://help.solidworks.com/2021/English/SolidWorks/sldworks/c_realistic_display_rendering.htm) [solidworks.com/2021/English/SolidWorks/sldworks/c\\_realistic\\_display\\_ren](https://help.solidworks.com/2021/English/SolidWorks/sldworks/c_realistic_display_rendering.htm)[dering.htm](https://help.solidworks.com/2021/English/SolidWorks/sldworks/c_realistic_display_rendering.htm) (acedido 3 de novembro de 2022).
- [16] «Modo | Creative 3D modeling, animation, texturing and rendering tools». [https://](https://www.foundry.com/products/modo) [www.foundry.com/products/modo](https://www.foundry.com/products/modo) (acedido 27 de outubro de 2022).
- [17] «From 2D to 3D Design with Modo | Foundry». https://www.foundry.com/insights/design/brooks-2d-3d-design-modo (acedido 3 de novembro de 2022).
- [18] «Next Generation Footwear Design | Foundry». [https://www.foundry.com/in](https://www.foundry.com/insights/design/new-balance-footwear-design)[sights/design/new-balance-footwear-design](https://www.foundry.com/insights/design/new-balance-footwear-design) (acedido 3 de novembro de 2022).
- [19] «How 3D Software Is Changing the Way Footwear Is Designed and Sold Footwear News». [https://footwearnews.com/2020/business/technology/3d-soft](https://footwearnews.com/2020/business/technology/3d-software-design-ecommerce-visual-assets-1203036136/)[ware-design-ecommerce-visual-assets-1203036136/](https://footwearnews.com/2020/business/technology/3d-software-design-ecommerce-visual-assets-1203036136/) (acedido 3 de novembro de 2022).
- [20] «Modo Features | 3D Rendering and Design Tools». [https://www.foundry.com/](https://www.foundry.com/products/modo/features#4) [products/modo/features#4](https://www.foundry.com/products/modo/features#4) (acedido 3 de novembro de 2022).
- [21] «Mind ShoeDesign Home». <https://mindshoedesign.pt/>(acedido 27 de outubro de 2022).
- [22] «Mind Technology 3D for Footwear». [https://mindtech.pt/software/mind](https://mindtech.pt/software/mindcad/3d-for-footwear)[cad/3d-for-footwear](https://mindtech.pt/software/mindcad/3d-for-footwear) (acedido 27 de outubro de 2022).
- [23] «3D Footwear Design | ICad3d+». <https://www.icad3dplus.com/>(acedido 27 de outubro de 2022).
- [24] «CLO | 3D Fashion Design Software».<https://www.clo3d.com/en/> (acedido 27 de outubro de 2022).
- [25] «3D Rendering Software & Animation | KeyShot». [https://www.keyshot.com/](https://www.keyshot.com/ )  (acedido 27 de outubro de 2022).
- [26] «Under Armour Customer Review | KeyShot». [https://www.keyshot.com/cus](https://www.keyshot.com/customers/under-armour/)[tomers/under-armour/](https://www.keyshot.com/customers/under-armour/) (acedido 4 de novembro de 2022).
- [27] «2D and 3D footwear models Shoemaster® Software». [https://atom-shoemas](https://atom-shoemaster.com/en/)[ter.com/en/](https://atom-shoemaster.com/en/) (acedido 27 de outubro de 2022).
- [28] «asportuguesas lançam aplicação | Notícias APICCAPS». [https://www.](https://www.apiccaps.pt/news/asportuguesas-lancam-aplicacao/6705.html) [apiccaps.pt/news/asportuguesas-lancam-aplicacao/6705.html](https://www.apiccaps.pt/news/asportuguesas-lancam-aplicacao/6705.html) (acedido 4 de novembro de 2022).
- [29] «Unity Real-Time Development Platform | 3D, 2D, VR & AR Engine». [https://unity.](https://unity.com/) [com/](https://unity.com/) (acedido 4 de novembro de 2022).
- [30] «Augmented Reality For Retail | Unity RestAR». [https://unity.com/case-study/](https://unity.com/case-study/deckers) [deckers](https://unity.com/case-study/deckers) (acedido 4 de novembro de 2022).
- [31] «sampLess desmaterializa amostras Portugal Têxtil». [https://www.portu](https://www.portugaltextil.com/sampless-desmaterializa-amostras/?utm_term=Portugal+Textil+a%3F%3F%3F%3F+06.10.2022&utm_campaign=Portugal+Textil+FInal&utm_source=e-goi&utm_medium=email)[galtextil.com/sampless-desmaterializa-amostras/?utm\\_term=Portugal+-](https://www.portugaltextil.com/sampless-desmaterializa-amostras/?utm_term=Portugal+Textil+a%3F%3F%3F%3F+06.10.2022&utm_campaign=Portugal+Textil+FInal&utm_source=e-goi&utm_medium=email) [Textil+a%3F%3F%3F%3F+06.10.2022&utm\\_campaign=Portugal+Textil+FI](https://www.portugaltextil.com/sampless-desmaterializa-amostras/?utm_term=Portugal+Textil+a%3F%3F%3F%3F+06.10.2022&utm_campaign=Portugal+Textil+FInal&utm_source=e-goi&utm_medium=email)[nal&utm\\_source=e-goi&utm\\_medium=email](https://www.portugaltextil.com/sampless-desmaterializa-amostras/?utm_term=Portugal+Textil+a%3F%3F%3F%3F+06.10.2022&utm_campaign=Portugal+Textil+FInal&utm_source=e-goi&utm_medium=email) (acedido 3 de novembro de 2022).
- [32] «sampLess Digital Sampling Services». <https://www.sampless.io/>(acedido 3 de novembro de 2022).
- [33] «NextL 3D Digital Creators | Felgueiras».<https://www.nextl.pt/>(acedido 4 de novembro de 2022).
- [34] «Nobrand | Nextl». <https://www.nextl.pt/nobrand> (acedido 4 de novembro de 2022).
- [35] «Bolflex | Nextl». <https://www.nextl.pt/registration> (acedido 4 de novembro de 2022).
- [36] «Endstate | Nextl». <https://www.nextl.pt/projects-7> (acedido 4 de novembro de 2022).
- [37] «eBay Debuts New 3D True View Feature for Sneakers». [https://www.ebayinc.](https://www.ebayinc.com/stories/news/ebay-debuts-new-3d-true-view-feature-for-sneakers/) [com/stories/news/ebay-debuts-new-3d-true-view-feature-for-sneakers/](https://www.ebayinc.com/stories/news/ebay-debuts-new-3d-true-view-feature-for-sneakers/) (acedido 4 de novembro de 2022).
- [38] «eBay». [https://www.ebay.com/itm/175284401389?epid=19039822353&hash](https://www.ebay.com/itm/175284401389?epid=19039822353&hash=item28cfc3b4ed%3Ag%3APs0AAOSwMtVfVQKO&_trkparms=%2526rpp_cid%253D61943fa3d2958d1a6f4397b6) [=item28cfc3b4ed%3Ag%3APs0AAOSwMtVfVQKO&\\_trkparms=%2526rpp\\_ci](https://www.ebay.com/itm/175284401389?epid=19039822353&hash=item28cfc3b4ed%3Ag%3APs0AAOSwMtVfVQKO&_trkparms=%2526rpp_cid%253D61943fa3d2958d1a6f4397b6)[d%253D61943fa3d2958d1a6f4397b6](https://www.ebay.com/itm/175284401389?epid=19039822353&hash=item28cfc3b4ed%3Ag%3APs0AAOSwMtVfVQKO&_trkparms=%2526rpp_cid%253D61943fa3d2958d1a6f4397b6) (acedido 4 de novembro de 2022).

#### **Centro Tecnológico do Calçado de Portugal**

#### **Sede**

Rua de Fundões - Devesa Velha 3700 - 121 S. João da Madeira Tel. 256 830 950

#### **Extensão**

Rua Drº Luís Gonzaga da Fonseca Moreira Margaride 4610 - 117 Felgueiras Tel. 255 312 146

geral@ctcp.pt www.ctcp.pt

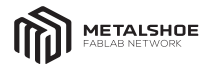

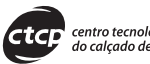

centro tecnológico<br>do calçado de portugal

Outros volumes desta coleção:

- **1** Marketing
- **2 Energia**
- 3 Internacionalização
- **4 -** Novos Perfis do Calçado
- **5 -** Estratégia
- **6 -** Vendas e Negociação
- **7 Balanced Scorecard**
- 8 Produção Lean
- **9 -** Marketing Verde
- 10 Responsabilidade Social
- 11 Propriedade Intelectual
- 12 Boas Práticas de Eficiência Energética

 $\bullet$ 

 $\ddot{\bullet}$ 

 $\ddot{\bullet}$  $\ddot{\bullet}$  $\bullet$ 

- 13 Organização da Produção
- 14 Orçamentação, Tesouraria e Custeio
- 15 Gestão da Qualidade, Ambiente, Segurança e Saúde no Trabalho [Sistema Integrado]
- 16 Gestão de Recursos Humanos
- 17 Legislação Laboral
- 18 Marketing Digital
- 19 A importância dos Estudos de Mercado na Inovação
- Calçado e Inovação KPIs no setor do **20 -** Calçado
- 21 Métodos e Tempos
- 22 Gestão do Risco de Negócio
- 23 Gestão de Stocks
- 24 Guia prático de Presença Digital
- 25 Marketplaces B2B
- 26 Personalização do Produto

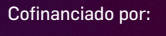

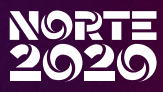

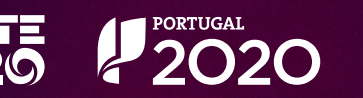

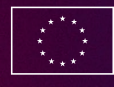

UNIÃO EUROPEIA

Fundo Europeu<br>de Desenvolvimento Regiona